### Getting Start

- For students does not have a login account or forgot your password, please check 217 TA during office hours.
- We have 20 linux machines, and the host name is "linux1.csie.ntu.edu.tw", 1 can be replaced with 2~20.
- Note that linux15 is reserved for daily use. DO NOT RUN COMPUTING-INTENSIVE JOBS!

### How to Login

• Pietty/Putty http://ntu.csie.org/~piaip/pietty/

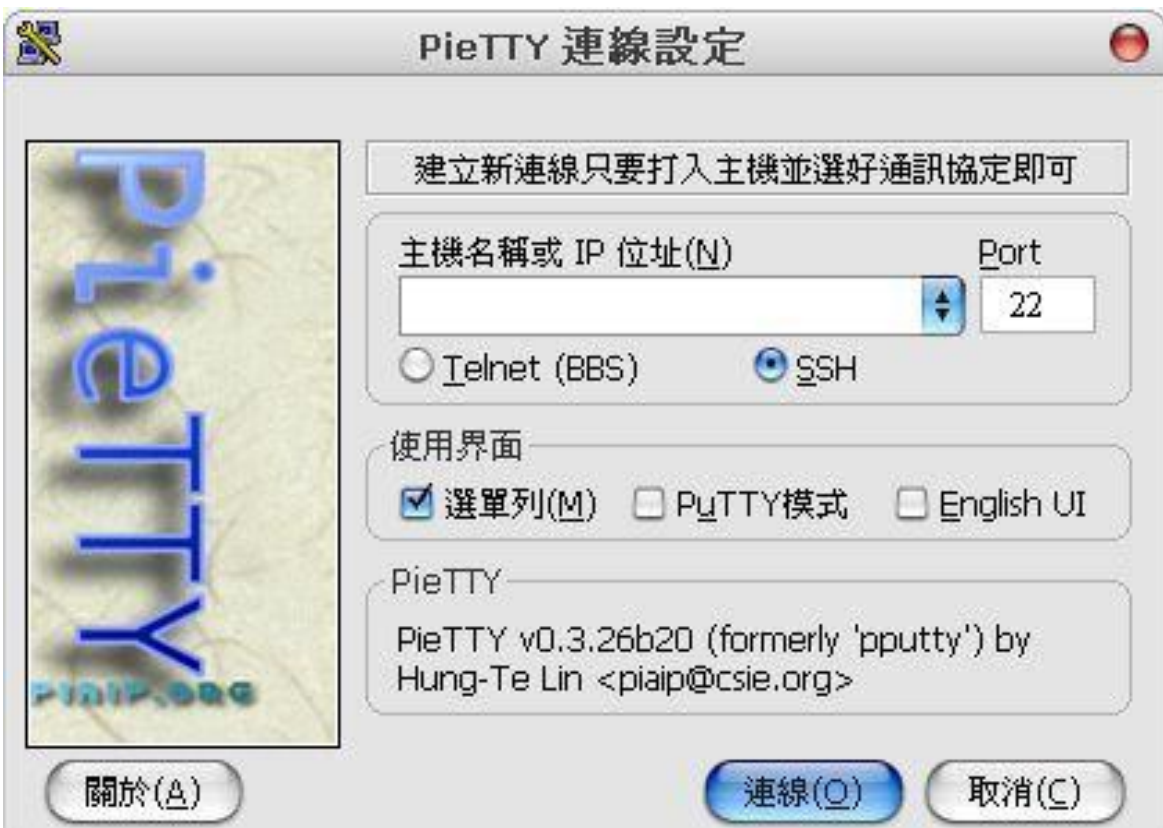

### How to Transmit Files

- FileZilla
	- Port 22
- wget
	- only for download

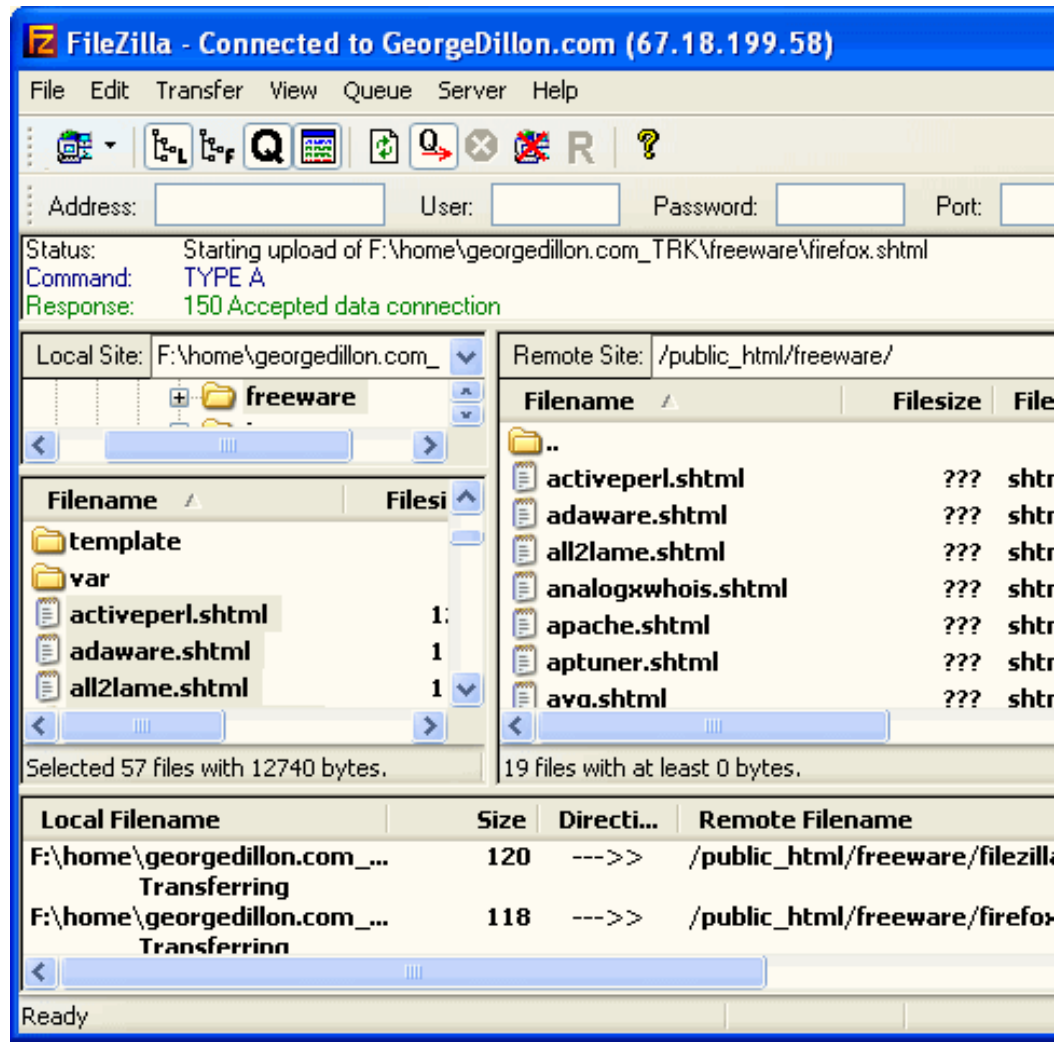

## Linux Tips

- Tab is your good friend
- cd brings you home

 $\ast$ 

- ./ means current directory
- ../ means parent directory
- / means root directory
- <http://mrtg.csie.ntu.edu.tw/status.html>
- Network File System v.s Local File System

### Basic Commands

- man **Online manual**
- cd Change directory
- pwd Present working directory
- Is list directory contents
- 
- cp SOURCE DEST Copy files to directory
- mkdir
- mv SOURCE DEST Move or rename

#### • rm Remove(沒有資源回收桶,請小心)

- rmdir
- cat, more, head, tail Reading Files
- du **Estimate file space usage**
- passwd Change password

## Running Jobs

- Process management:
	- ps 顯示process 狀態
	- top 類似 ps 但提供動態的資訊更新
	- kill 刪掉正在執行的 process
	- Ctrl + c 中斷目前的命令
	- 背景執行 : ctrl + z , bg , &
		- 按下 Ctrl + z 會暫停目前的命令
		- bg [jobspec] 會將暫停的命令放到背景執行
		- 輸入命令時在最後端補 & 符號,會直接在背景執行
		- fg 把背景執行的命令拉回前景

# Vi / Vim

- Vi 是 linux 下常用的編輯器
	- 剛開檔時是指令模式
		- 在任何模式下按 esc 可回到指令模式
		- · 按 v 可選取範圍, 選完後按 y 是複製, c 是剪下, p 是貼上
		- u 是復原
		- 按:可輸入命令
			- :q 不存檔離開
			- :q! 強制不存檔離開
			- :wq 存檔離開
			- :w 存檔

– 按 i 進入插字模式

 $-$  如果按到 ctrl-s, 按 ctrl-q 它就死而復生

## Compile and Makefile

•  $\gcd / g++$ 

– Default output a.out, change by option "–o"

- Makefile/makefile
	- make
	- make run
	- make clean

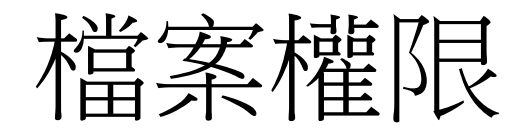

- User, Group, Others
- Read(r), Write(w), Execution(x)
- Encoded as bit string.
	- $-$  rwx-rwx-rwx(777)
	- rwx--wx---- (750)
	- rwx-------- (700)
- Protect your homework form plagiarism is your responsibility
- chmod 700 filename

### Learn More by Yourself

- [http://linux.vbird.org/linux\\_basic/](http://linux.vbird.org/linux_basic/)
- [http://www.gnu.org/software/make/manual/](http://www.gnu.org/software/make/manual/make.html) [make.html](http://www.gnu.org/software/make/manual/make.html)
- <http://www.cplusplus.com/reference/>